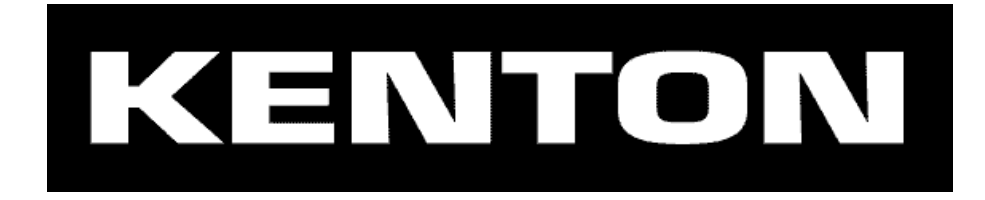

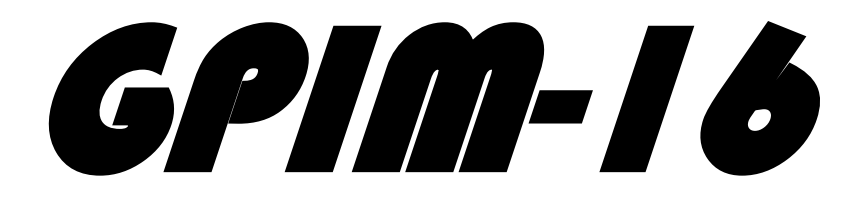

## 16 gpi inputs to midi

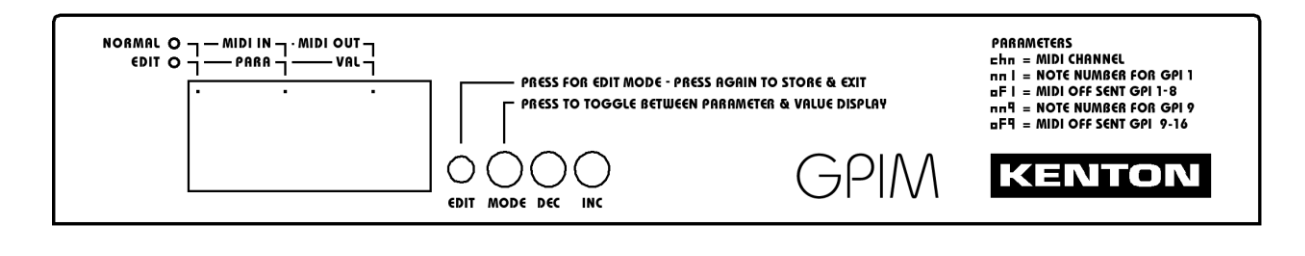

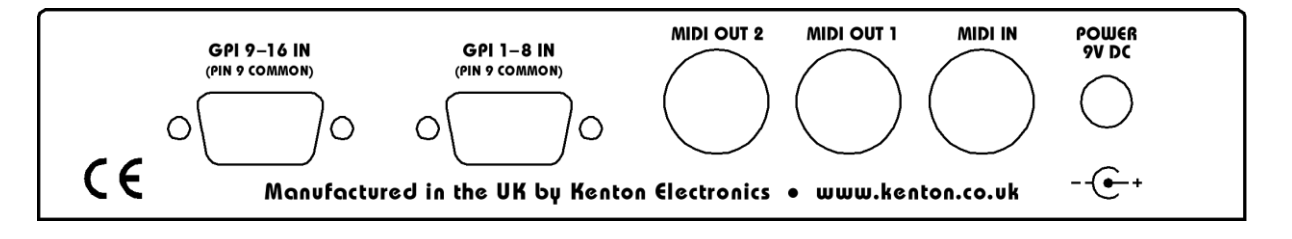

# Operating manual

(This page intentionally left blank)

#### **FCC Statement for GPM-16**

NOTE: This equipment has been tested and found to comply with the limits for a Class B digital device, pursuant to Part 15 of the FCC Rules. These limits are designed to provide reasonable protection against harmful interference in a residential installation. This equipment generates, uses and can radiate radio frequency energy and, if not installed and used in accordance with the instructions, may cause harmful interference to radio communications. However, there is no guarantee that interference will not occur in a particular installation. If this equipment does cause harmful interference to radio or television reception, which can be determined by turning the equipment off and on, the user is encouraged to try to correct the interference by one or more of the following measures:

- Reorient or relocate the receiving antenna.
- Increase the separation between the equipment and receiver.
- Connect the equipment into an outlet on a circuit different from that to which the receiver is connected.
- Consult the dealer or an experienced radio/TV technician for help.

#### **Information on Disposal for Users of WEEE**

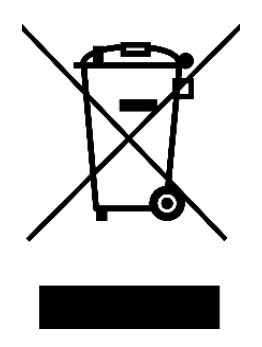

This symbol on the product and / or accompanying documents means that used electrical and electronic equipment (WEEE) should not be mixed with general household waste. For proper treatment, recovery and recycling, please take this product(s) to designated collection points where it will be accepted free of charge.

Alternatively, in some countries, you may be able to return your products to your local retailer upon purchase of an equivalent new product.

Disposing of this product correctly will help save valuable resources and prevent any potential negative effects on human health and the environment, which could otherwise arise from inappropriate waste handling.

Please contact your local authority for further details of your nearest designated collection point.

Penalties may be applicable for incorrect disposal of this waste, in accordance with your national legislation.

#### For disposal in countries outside of the European Union

This symbol is only valid in the European Union (EU). If you wish to discard this product, please contact your local authorities or dealer and ask for the correct method of disposal.

## **INTRODUCTION**

Welcome to the *GPIM-16* - GPI to MIDI unit. The *GPIM-16* is very easy to use, but please take a few moments to read through the manual to avoid any operational difficulties.

### **CONNECTIONS**

#### *MIDI In*

This is provided in order that you can 'daisy chain' several boxes together. Any data received at the MIDI In socket is merged with any new data generated from the GPI inputs and everything is then sent to the MIDI outs 1 & 2. There is no limit to the number of GPIM-16 units that can be daisy chined together as the data is re-generated rather than being merely copied.

#### *DC IN 9V*

Plug the power adapter into here. The unit will take an adapter with an output of 9V either regulated or unregulated. The socket is a 2.1mm type with centre positive and is compatible with with locking type plugs. Do not use an adaptor with an output voltage higher than 9V, and the *GPIM-16* must not share an adaptor with any other device. Failure to observe this will invalidate your warranty, and will probably damage the other device, the *GPIM-16* and/or the power supply.

#### *MIDI out 1 & MIDI out 2*

MIDI out 1 and MIDI out 2 carry identical MIDI information. The second output is provided so that data can be set to a backup computer system at the same time as supplying the primary computer.

## **DISPLAY**

The display has several functions; In normal operating mode, the display will show three horizontal bars until a GPI input is received, it will then show a number between 1 and 16 to indicate the GPI input which was activated. Note that if two inputs are received in quick succession, it will show the later one. After a couple of seconds, the display will revert to the three dashes display. In this mode, the dots above the display will indicate MIDI In and MIDI out activity.

The display is also used for editing, which will be dealt with later.

## **USING THE** *GPIM-16*

Connect your GPI inputs to pins 1 to 8 of the 9 pin D connectors – pin 9 is the ommon ground connection. Connect any other MIDI source to the MIDI input and connect the power supply.

When power is applied to the **GPIM-16**, the words **KENTON GPIM** will scroll across the display, then three horizontal bars will show, indicating that no GPI input has recently been received.

The factory default settings are listed on the last page.

Various parameters can be edited and stored – see the section on editing for more information.

The GPIM-16 also contains a MIDI analyser – see the MIDI analyser section for more information.

Connections for the GPI inputs are on 9 pin D connectors. Below is the view looking at the back of the unit and is the same view as looking at the solder connections of the corresponding plug. Pins 1 – 8 are the input pins and pin 9 is the common ground connection. The input pins are internally pulled up by 4K7 ohm pullups to +5 volts. Shorting an input to ground (pin 9) activates that input.

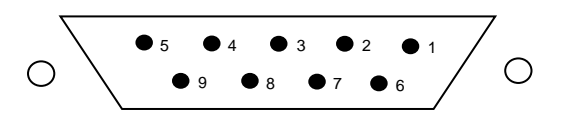

## **EDIT MODE**

To put the GPIM-16 into edit mode, use a screwdriver or pen to press the recessed edit button. The *edit* dot will light to show that it is in edit mode. The *para* dot will also light to show that the required parameter can be changed by using the inc & dec buttons. When the required parameter has been selected, press the mode button. The *para* dot will go out and the *val* dot will light to indicate that the value can now be changed by using the inc and dec buttons.

When the required value has been set, either press the mode button again to select another parameter, or press the edit button again. This will return you to normal operating mode again and save all the settings you have changed. Note that settings are not stored permanently until you leave edit mode. Settings are stored in non-volatile eeprom memory.

Note also that the GPIM-16 will continue to function normally during the edit process, except that the display will not indicate an activated input.

Edit parameters:

'*chn*' - select the MIDI channel which output MIDI messages will be sent on available values  $-1$  to  $16 -$  default  $=1$ 

'*nn1*' - set the note (or cont or prog) number for GPI input number 1 (2 to 8 follow consecutively) available values  $-0$  to 127  $-$  default = 36

'*oF1*' - set whether MIDI off messages are sent for GPI inputs 1 to 8 available values – yes or no – default =yes (note: program changes do not send off messages)

'*nn9*' - set the note (or cont or prog) number for GPI input number 9 (10 to 16 follow consecutively) available values  $-0$  to 127 – default  $=44$ 

'*oF9*' - set whether MIDI off messages are sent for GPI inputs 9 to 16 available values – yes or no – default =yes (note: program changes do not send off messages)

'*dEb*' - set the debounce value for all GPI inputs – value shown in milliseconds (approx) available values  $-1$  to 100-default =10

'*out*' - set the output MIDI message type for all GPI inputs available values – 'not' (notes) , 'con' (controllers) or 'prg (program changes) – default =notes

## **MIDI ANALYSER**

Power the unit on while holding the 'dec' button pressed. The display will show the firmware revision nuber until the button is released; the display will then show '**ntn**'. Use the *inc* and *dec* buttons to change the type of MIDI data which will be displayed, according to the following table:

- '*ntn*' note number
- '*ntv*' note velocity
- '*ccn*' controller number
- '*ccv*' controller number
- '*chn*' MIDI channel number
- '*prg*' program number
- '*sxn*' sysex no shows '*sxy*' sysex yes if sysex is being received
- '*tcn*' timing clock no shows '*tcy*' timing clock yes if timing clock is being received

'*clk*' – clock status – shows '*stt*' for start, '*stp*' for stop or '*cnt*' for continue

Pressing all three buttons *mode*, *dec* and *inc* together will exit analyser mode and return the unit to normal operation.

## **FACTORY DEFAULTS**

If you want to reset your *GPIM-16* to its factory default settings, you can do so by applying power to the unit whilst holding the recessed edit button pressed.

`**def**` (factory defaults) will momentarily be displayed when this has been done.

The factory default settings are: MIDI channel #1 GPI 1-8 midi notes 36-43, GPI 1-8 MIDI off enabled (yes) GPI 9-16 midi notes 44-51 GPI 1-8 MIDI off enabled (yes) Debounce time 5mS Output message type=notes

## **DISPLAYING THE FIRMWARE VERSION NUMBER**

Power the unit on while holding the 'dec' button pressed – keep pressed while you read the number. When you release the button you will be in analyser mode. Pressing all three buttons *mode*, *dec* and *inc* together will exit analyser mode and return the unit to normal operation.

## **SPECIFICATIONS**

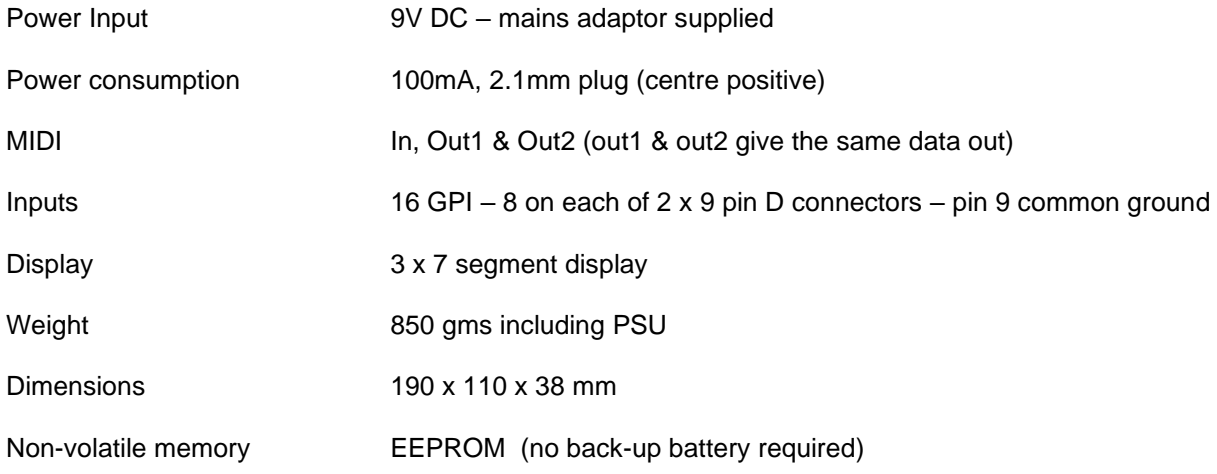

## **WARRANTY**

The *GPIM-16* comes with a 12 month (from purchase date) back to base warranty, (i.e. customer must arrange and pay for carriage to and from Kenton Electronics).

(This page intentionally left blank)

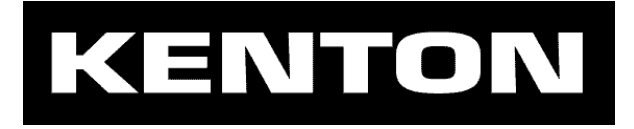

**Brookfarm House, 1 Station Road, South Wimbledon, London, SW19 2LP, UK Tel: +44 (0)20 8544 9200 Fax: +44 (0)20 8544 9300 sales@kenton.co.uk www.kenton.co.uk** firmware rev# 1138 e. & o. e.  $\odot$  8<sup>th</sup> March 2017